# **RAPIDE 0.0**

## RHIC Accelerator Physics Intrepid Development Environment

## Table of Contents

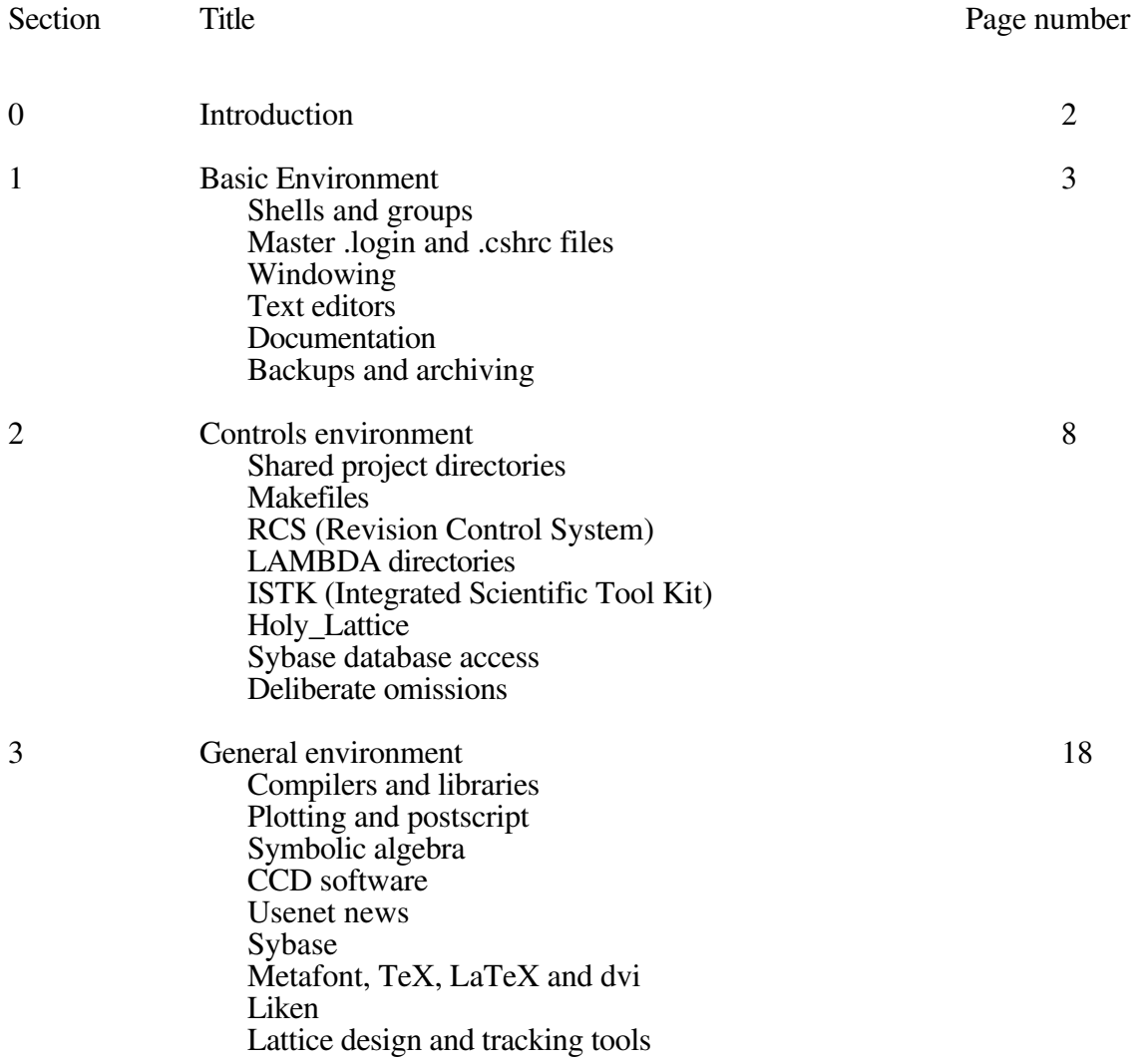

## **0 Introduction**

This document is a guide to the common environmental features of computing in (and around) the RHIC Accelerator Physics section, on the 'zoo' cluster of UNIX workstations, in RAPIDE, the RHIC Accelerator Physics Intrepid Development Environment. It is hoped that later revisions of this document will approach a more professional 'style guide', beyond the convenient collection of pointers and hints presented here.

RAP does two kinds of computing, "controls" and "general", addressed in sections 2 and 3 of this document. For general computing, efficient system administration requires cooperation in using a common environment. There is a much stronger need to define - and adhere to - a commonly agreed set of styles (or rules) in developing controls software. Right now, these rules have been set "de facto". Future improvements to the controls environment, particularly in response to the opinions of users, depends on broad knowledge of what the rules are.

There are environmental issues that are basic to both controls and general computing, and that are so fundamental that they are (almost) unarguable. They are described immediately below, in the next section.

## **1 Basic environment**

#### **Shells and groups**

Users on the zoo domain almost exclusively use csh (C shell) or tcsh, an enhanced version of csh. Changing a user's login shell requires system administration privileges. csh is the default shell for new users as well as development environments (such as executable scripts). Because there are many common places where codes are shared, such as the LAMBDA area, all RAP users have a default group "accphys" and a default umask which gives read/write access to both the owner and group. In this way, code created and moved by one user is still available to another for modification. The recommended way in which editing collisions (two users editing the same file) are prevented is described in the section on RCS, the Revision Control System.

#### **Master .login and .cshrc files**

A set of standard .cshrc and .login files are present on the zoo domain as:

/home/owl/public/master\_cshrc

#### /home/owl/public/master\_login

These files cover setup of all the standard software available on the zoo domain machines. This is not meant to infringe on the individuality of separate resource files; instead it provides a solid base to every user, designed with the specifics of the zoo domain in mind. Use of these scripts allows administrative changes, such as installation of new software and changes in old, to be implemented with minimal strain on users. It is \*strongly\* suggested that all users use these files.

To use the standard .cshrc, use your favorite text editor to edit your own .cshrc, including the command

#### source /home/owl/public/master\_cshrc

in the second or third line. All commands after this source add your own individual preferences such as aliases, private executable paths, et cetera. You should also clean up your .cshrc, removing any duplicitous information that is already covered in the standard version. Look at ~satogata/.cshrc, ~salty/.cshrc, and ~peggs/.cshrc for examples. BEWARE of making changes to the \$path and \$MANPATH variables that do not include the previous values; for example, if you want to add your own ~/bin directory to your default \$path, include the line

set path=(\$path ~/bin)

in your .cshrc \*after\* sourcing the master.

To use the standard .login, use your favorite text editor again to edit your own .login, and include the command

### source /home/owl/public/master\_login

at the end of the file. The master\_login file is rather verbose about what is available and not available on the particular system you are logging into - if you want to suppress most of these messages, include the line "setenv QUIET" before sourcing the master\_login. For examples, see ~satogata/.login, ~salty/.login, and ~peggs/.login.

The master\_login can also automatically start either OpenWindows or tvtwm for you, if you set the environment variable \$mychoice before the "source" statement:

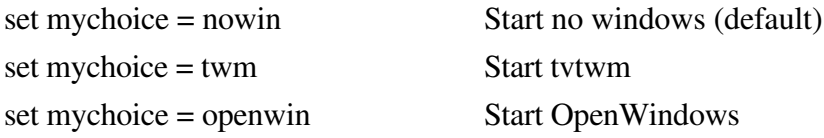

Choosing twm uses the ~/.xinitrc file for X windows resources, while choosing openwin uses the ~/.owrc file for these resources. Sample copies of these files are also available in the /home/owl/public area.

#### **Windowing**

There are currently two window managers available on the zoo domain - OpenWindows (a Sun proprietary package using olwm, the OpenLook window manager) and tvtwm (a free X window manager). A few packages, such as AutoCAD, will only work under OpenWindows. Most others, including many of the tools available in OpenWindows, work in either window environment. Chris has written a couple of tiny scripts which will switch from one window manager to the other; however, they only work if you started up your windowing system with twm:

toow Goes from twm window manager to OpenWindows totwm Goes from OpenWindows to twm window manager OpenWindows is being phased out over the next few years by Sun, to be replaced by a more widely-distributed X package in development. The major impact of this is currently on program developers, who should endeavor to use X and InterViews libraries instead of the XView libraries supplied by Sun. The control system for RHIC will certainly NOT have the OpenWindows look and feel. RAPIDE graphical interfaces are currently based on X11R5 (the latest version of X), InterViews, an object-oriented C++ class library for graphics, and Glistks, the C++ graphics library used by the ISTK package. There is some interest in software development under other types of window systems. The strongest of these in terms of commercial support is Motif, which is not available on the zoo domain as of this writing.

## **Text editors**

Three text editors - emacs, vi and textedit (under OpenWindows) - are available on the zoo domain in their latest versions. Of these, emacs and vi are commonly used as the editors of choice, and emacs has many niceties such as a tutorial, online help, and links into other programs. The emacs tutorial may be accessed by starting emacs and typing 'Control-h t'.

#### **Documentation**

Unix man pages are available on a great variety of items. The csh commands

man -k <keyword> or apropos <keyword>

list short one-line descriptions of commands found in the man pages that contain a given keyword. The \$MANPATH environment variable lists the directories searched during a man listing. A hardcopy of a particular man page file may be obtained using ptroff:

```
ptroff -man -P<printer> <manpage>
```
This presumes that you know where the particular man page resides, knowledge which is not always apparent and may require some listing of directories listed in the \$MANPATH variable. For example, to print the man pages for gcc (all 53 of them!):

```
ptroff -man /usr2/local/man/man1/gcc.1
```

```
A graphical tool, Xman, also exists.
```
Info (executable 'info') is a program for reading online documentation. This is different from reading man pages, because info documentation is organized into sections with extensive cross-referencing, much like a book. Emacs also has an info-reading mode which may be accessed with the emacs command 'M-x info'. Currently documentation in the info browser includes

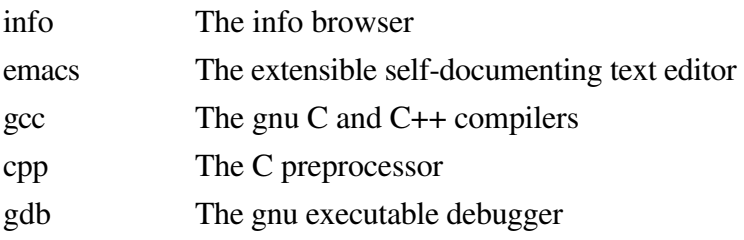

Online documentation is also present in postscript forms for many programs - typically these are manuals distributed with public domain software, or documents produced locally. These are all available in the directory

```
/home/owl/public/docs Public documentation
```
A postscript document may be previewed on any machine running X using ghostscript (gs), ghostview or pageview. These documents are printable using lpr; many have already been printed and are available from Todd.

## **Backups and archiving**

A pair of programs, fmtflop and mntflop, are in the /usr/local/bin directory; they provide user access to a Sparc IPX 3.5" disk drive (typically with about a megabyte of user storage per disk) without needing root mounting privileges. Here is a summary of commands:

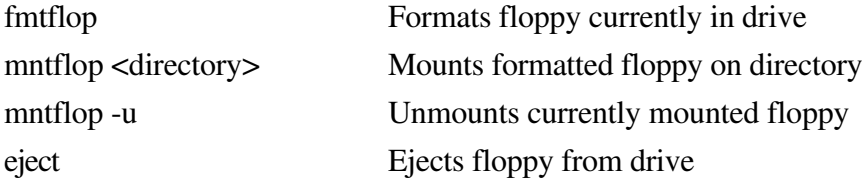

Beware - the Sun floppy drives are notorious for sensor problems that claim the disk is write protected even when it is not. If you get an error like this, eject the disk, reinsert it and try again.

Disk space is a problem on occasion on our domain, especially for users on certain disks that seem to fill up on a regular basis. It is important for users to archive portions of their home directory that will lie dormant for a length of time, either to compressed archive files or to tapes. The unix tar and compress utilities can be used to accomplish this; however a more effective

compression is obtained using gnutar, the gnu version of tar. To compress and tar a directory, use the command

```
gnutar -zcvf <directory.tar.gz> <directory>
```
Avoid using absolute pathnames for the directory specification, as gnutar preserves the directory hierarchy as it archives. This creates the file <directory.tar.gz>, and the extension labels it as a gnu compressed (gzipped) tar archive. The directory can then be deleted normally. To restore the director from the archive, type

```
gnutar -zxvf <directory.tar.gz> <directory>
```
To archive large sections of your directory onto magnetic tapes, or to retrieve files from the automatic ABARS optical disk backup that occurs daily, please contact either Judy Colman or Todd Satogata. Both exabyte (8 mm) and 1/4" tape drives are available on owl.

## **2 Controls environment**

#### **Shared project directories**

The project directory structure that we use when developing shared code, such as ISTK or LAMBDA, is organized as follows. (This structure also works well for private work).

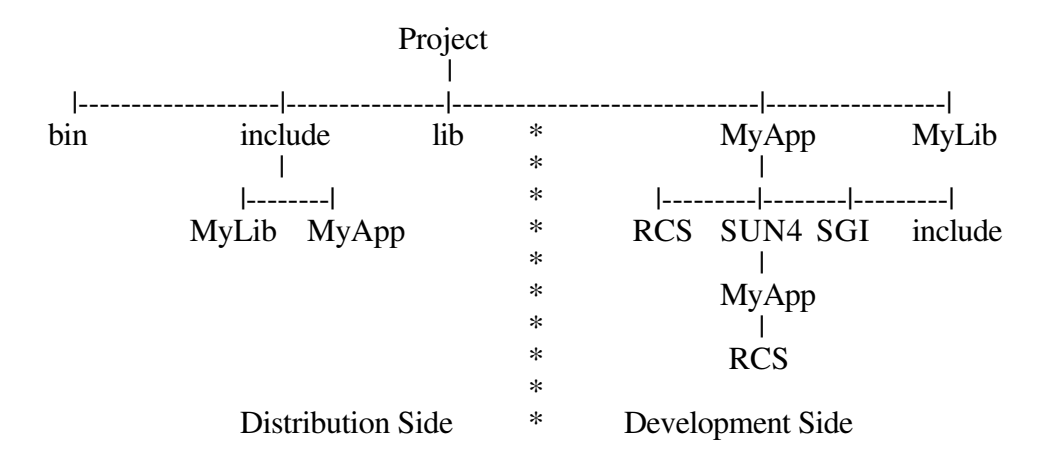

Code development proceeds on the right hand side of this diagram. Source code lives in MyApp (and/or MyLib if appropriate), and headers live in MyApp/include/MyApp. Note that in all the public project systems, object and executable code is created in a directory \*below\* the source, typically called SUN4. This is prettier - your source is not clogged with masses of .o files. More importantly, it allows us to keep clean control of the code for different computers - at the moment just Sun-risc and VxWorks (68xxx real-time machines) but SGI will appear soon. The extra effort now will pay off real soon.

Compilation is under the control of the 'make' utility, which is smart enough to recognize the machine architecture, and places the executable in the appropriate SUN4, SGI, et cetera, directory. When the developer has reached a stable state of MyApp, he or she makes a new release available to the public by moving executables, header files, and library files to the left side of the diagram, for distribution. This migration is fully automated using the 'Makefile' utility (see below).

A second vital utility that is also described in more detail below is RCS, the Revision Control System. RCS tracks the changes made to a set of source code and header files, and allows more than one person to work on the source code simultaneously, without (unnecessary) confusion.

## **Makefiles**

The Makefiles that you see in, for instance, the LAMBDA directories are quite complex. This is for good reason. Please use them as templates for code that is likely to be shared. When developing, either sit in the source directory Project/MyApp, and make using the command

make MyApp

or sit in the architecture directory, for example Project/MyApp/SUN4 and make by typing

make -f ../Makefile MyApp

This separates the object, executables and libraries without having source duplicated everywhere. If you prefer the latter style, it is useful to know that the command 'make -f ../Makefile' has been aliased as 'um' in the master .cshrc file. When you are ready to install distribute a new version of MyApp for public distribution, use the Makefile target 'install-all' by sitting in Project/MyApp and typing

make install-all

This will compile MyApp (and MyLib, and any other dependant libraries) and then move the resulting executables into Project/bin, libraries into Project/lib and includes into Project/include/MyApp.

Why, for Pete's sake? Well, the idea is that when the developer decides he has a testable version, he can put it in these directories and continue futzing with his development copies without blowing away anyone who is using his semi-installed headers et cetera. As his development stuff is all nicely RCS'd he can see what changes he makes to the semi-installed stuff; when all testers are satisfied, he may then automatically copy this stuff to the full installation place (usually /usr/local/bin, /usr/local/lib, /usr/local/include) with an understanding of what other dependant stuff needs recompiling. No? Well, it makes sense to us.

In addition to solving portability and distribution problems, the standard Makefiles address other difficulties by having a number of standard targets in them:

install-all: will compile applications, libraries and header file and put them in the relevant place for \*public\* consumption. The default build targets should not install things, but just leave them locally so that you can work on code without potentially messing up other users.

tar: This target builds a tar file of the source so it can easily be shipped elsewhere.

rcsinfo: will produce information about who has what checked out.

build: which creates architecture directories and libraries

clean-all: gets rid of all executables, object and libraries so that a full make will happen.

Most of these do things recursively to subdirectories, which are explicitly defined in the Makefiles. For example, to install the whole of ISTK, you do

#### make install-all

in the top directory and everything gets built. Similarly,

#### make rcsinfo

at the top gives you information about who has what source checked out.

The Makefiles are set up so that they are driven from environment variables, so that changes in compiler or type of computer can be accommodated by using different setup files rather than editing the makefile or (argghhhhh!!) having several copies of it. Examples of the setup files are in \$ISTKPLACE/ENV (\$ISTKPLACE is one of the environment variables the Makefiles use); these setups go into effect by sourcing them from the c-shell. The makefile should also be constructed so that it will execute all these targets recursively through any source subdirectories.

It is convenient to check what architecture type you are on every time you create a shell. For instance, when Chris logs on to amnesia (a Californian HP), he automatically sets the architecture type environment variable ARCH to HP68K, and runs a shell script called gcc which sets up all the other required variables: EVERYTHING is defined, CC, CPLUS, AR, RANLIB, CP . Each shell script works for all architectures with no problem, differentiating by testing \$ARCH. It is even possible to write the architecture type on the title bar of the shell window, to see what's what. If he logs on to ctrldev1, a Sun machine, Chris must decide whether to compile for the Sun or to cross-compile for VxWorks. By default he sets up for sun compilation, but can source the vwx script to work with VxWorks.

If you want to know more, type

man make ....

but it's probably easier to ask Todd or Chris.

## **RCS (Revision Control System)**

This is to control the update of software which is likely to be shared; if you're just hacking together something for your own use, don't bother. RCS is sophisticated and full details are to be had by typing

man -k rcs

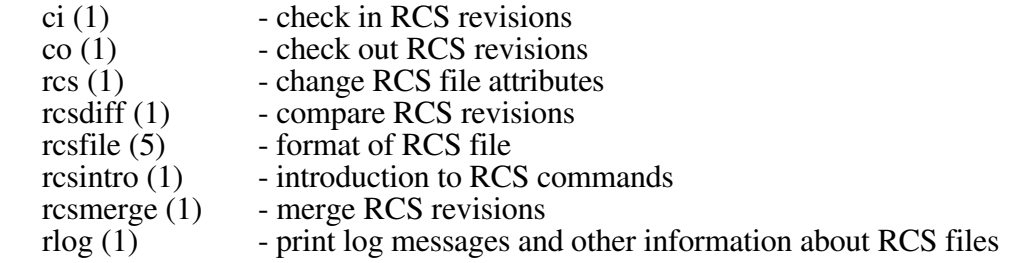

and by typing

man rcs

et cetera for details. However, for most work, the few aliases set up in the master\_cshrc are sufficient to ease use. To start RCS control of (for example) some .c files, go to the directory with the source, make a directory called RCS, and type

rcsenter \*.c

and answer the questions about description of the code. If you try to edit one of your files, you will find it set to read-only. DON'T CHANGE THE PERMISSIONS! Type

rcsedit myfile.c

and rcs will give you access. Edit away, and at relevant parts of your editing - when you've tested some of the changes, or when you're about to embark on a massive change - tell rcs with

rcsenter myfile.c

You'll be asked to comment on what you've just done; if you make an enormous mess of things, or if you need to know the history of changes, rcs will be able to reconstruct the source at each stage of the editing. To find out who has code checked out - presumably because they're working on it - type

rcsinfo

If someone \*is\* working on the code, don't copy it and hack it yourself as merging two versions can be tricky. Rather, find the person and persuade them to check the code in - and when you're finished, remember to check it in yourself. If you prefer to copy the code to your own area to work on it, CHECK IT OUT FIRST - then other people will be warned that you are doing something. To see the changes since the last check-in revision, type

rcsdiff myfile.c

Finally, to keep track of the rcs version inside your source code, add the line

/\* \$Header: \$ \*/

at the top of each file; rcs will then fill in good information for each revision, along the lines of

/\* \$Header: /home/owl/salty/dial/RCS/waldo.cc,v 1.5 1993/08/17 16:35:33 salty Ex p salty \$ \*/

## **LAMBDA directories**

To illustrate this, look at the levels of directories in lambda: At the top (in \$LAMBDA) we have mostly directories: (most of the files have been taken out of this listing to make it easier to understand)

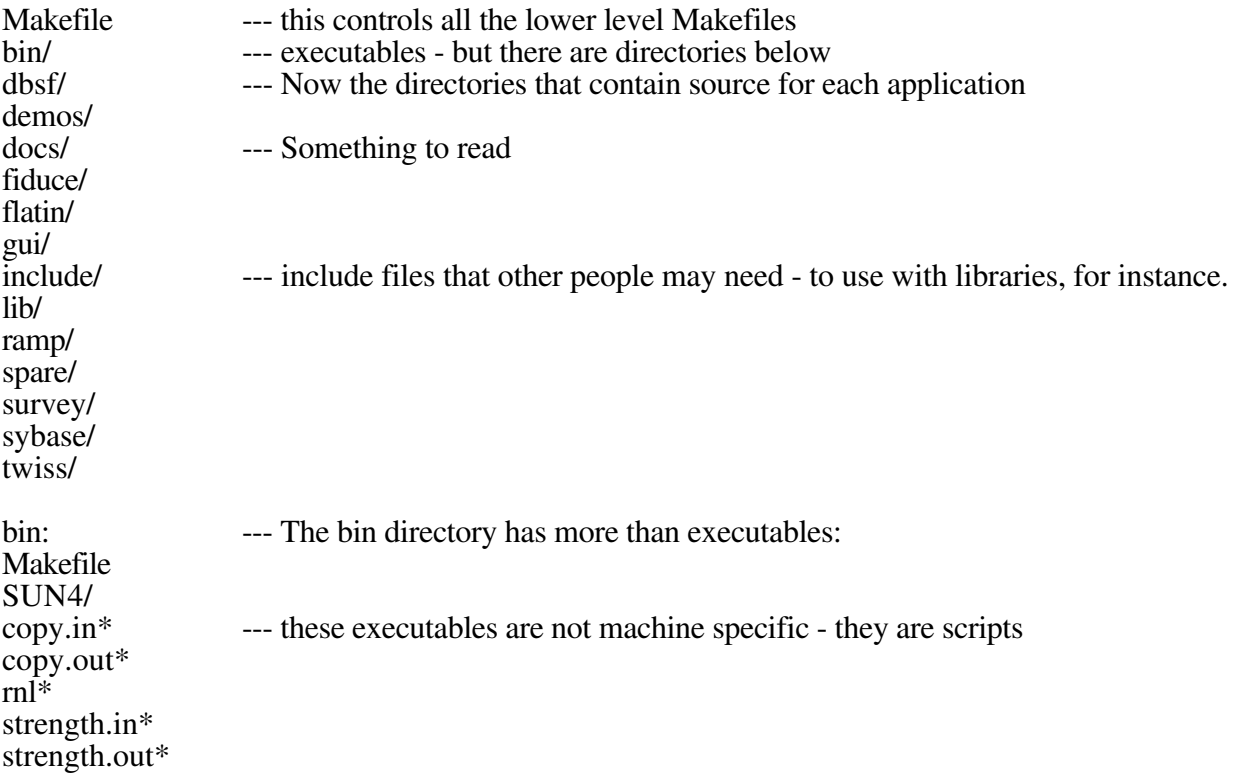

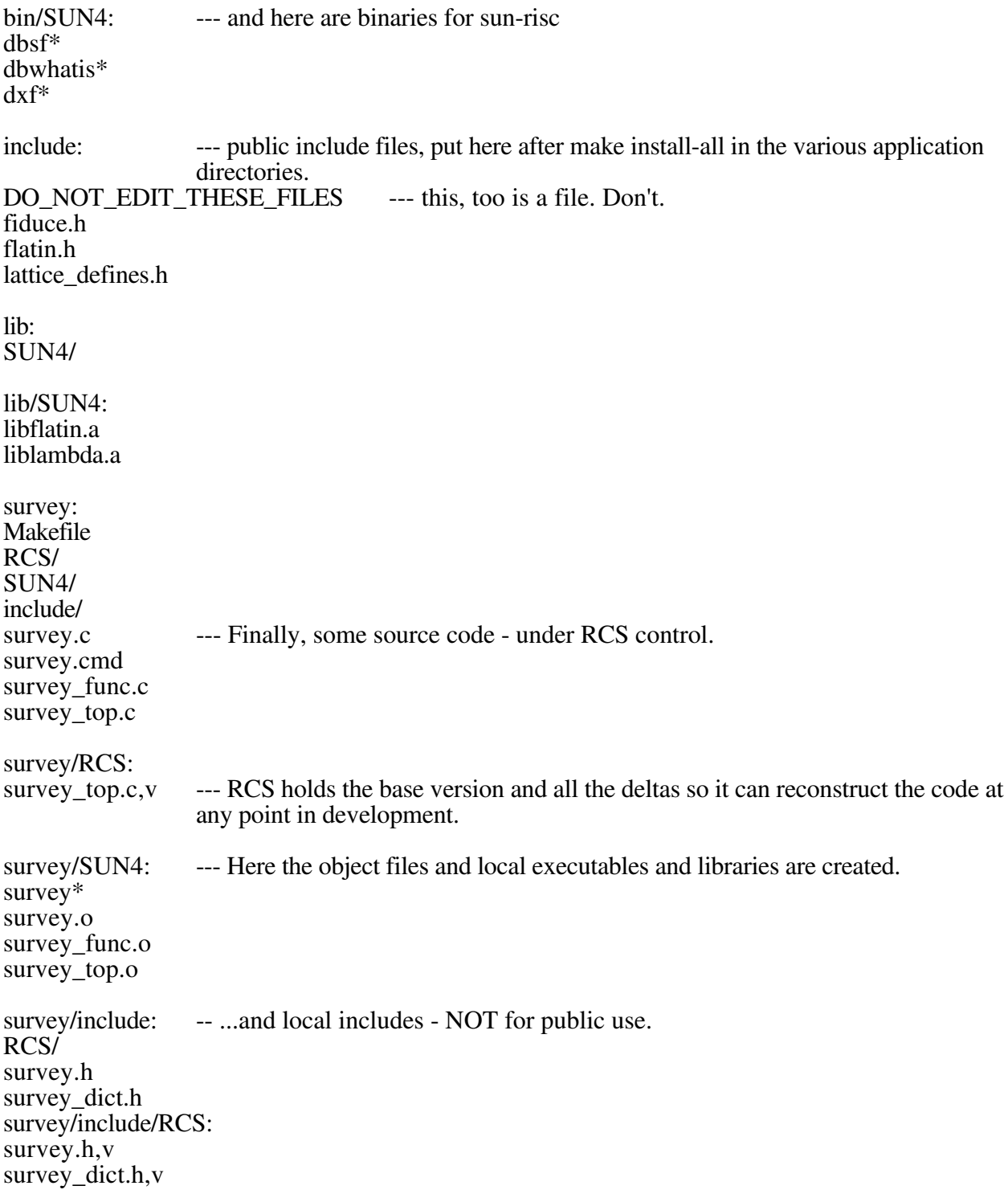

## **ISTK (Integrated Scientific Tool Kit)**

This package contains stuff to describe data as it moves from program to program, and ways of controlling the data flow via events both inside and between programs. An introduction to the system is in \$ISTKPLACE/Doc/Glossy.ps - use ghostview to peruse it. Alternatively, Chris will flame on at the drop of a hat. Some of the ISTK executables available now are:

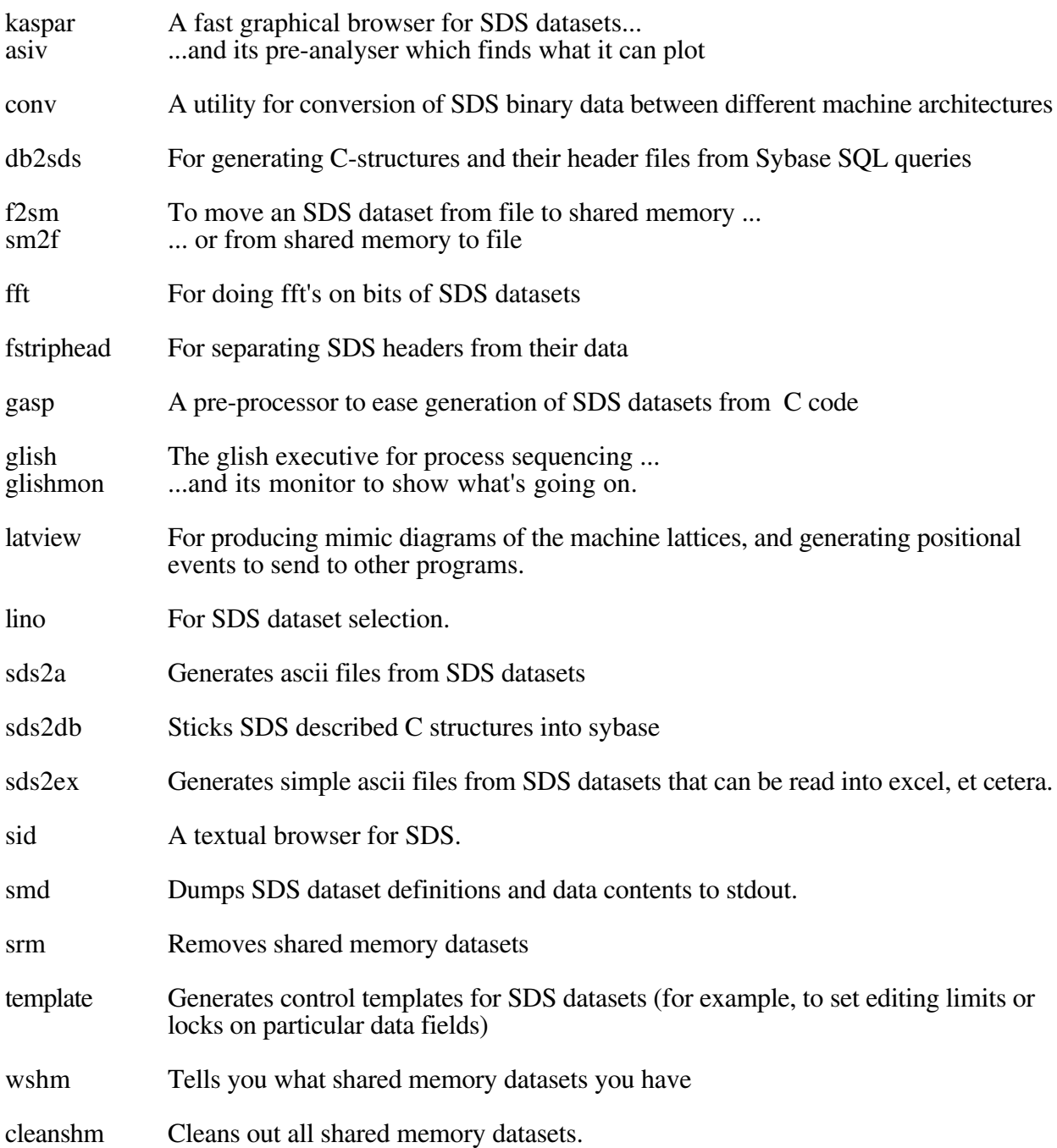

## **Holy\_Lattice**

It is RAP's responsibility to organize shared directories for information serving, as well as for software development. For example, the area /usr/local/Holy\_Lattice has recently been described in an AP note RHIC/AP/6 . This is where we want those responsible for declaring 'this is the currently official lattice' to leave all the commonly used files; so that

- 1. Your normal user doesn't have to ask what is the official lattice
- 2. That person does not have to know how to invoke dbsf, survey etc etc

The file structure is as follows:

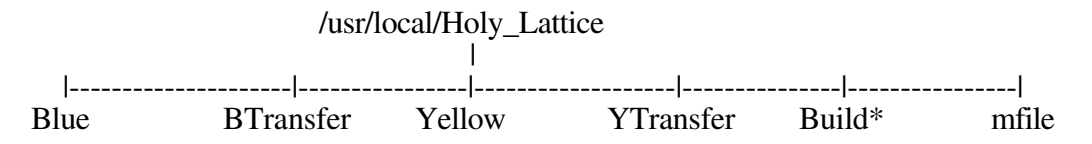

Within each directory is created the files:

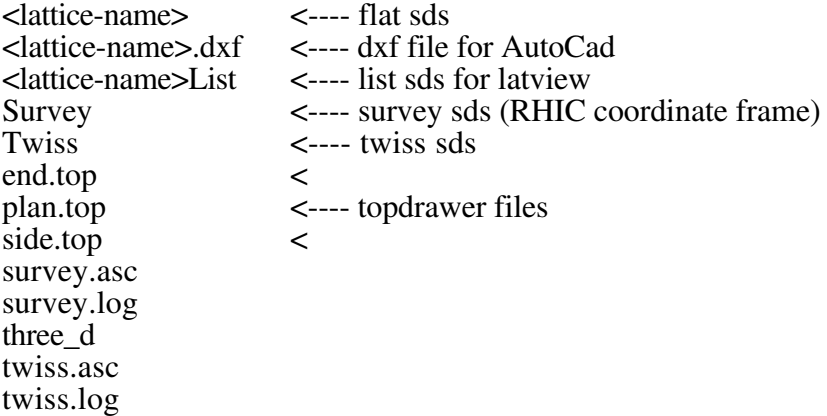

where <lattice-name> is the same as the directory name; that is, one of Blue,Yellow,BTransfer or YTransfer. Such a file list is made by typing:

Build <database-name> <beamline>

in the top directory. For example

Build ags\_to\_rhic a2blue Build rhic92r0p3 blue

If any more files should be automatically generated, ask Chris or Todd or do it yourself by changing the mfile makefile in the top directory.

#### **Sybase database access**

Getting access to the database from programs can cause difficulties. In particular, it is not a good idea to compile in login information such as user names, password of servers - these things have a habit of changing and anyway the Powers That Eb would be most upset to see passwords written en clair in accessible source code. A way out of this has been invented, and tested to a certain extent. It is in the function db\_login() in libdbsds.a . The strategy is as follows: the call is used as:

char \*host,\*progname,\*user,\*password; dbproc = db\_login(host,progname,user,password);

'progname' is usually simply argv[0], passed into main() at the start of the program. If this string is too long for sybase (for example, when running under gdb the program name is the complete pathname) db\_login() will use only the last component of the path.

If any of the remaining pointers are NULL, or point to a NULL string, values will be searched for. First, a file called \$HOME/.dbinit will be opened. If it exists, it will be searched for lines like:

password hello user gremlin host SYBASE491

The first word is the keyword, separated by a space from the value. If that fails, the file \$ISTKPLACE/.dbinit will be opened; you'll get logged on as lattice\_reader. Failing this, 'user' will be set to the current login name, and 'host' will be taken from the DSQUERY environment variable.

## **Deliberate omissions**

We don't talk about graphics. ISTK graphics, running on top of InterViews, is there if you want simple panels. It works reasonably well and there are some good applications. It will be superseded in X11 revision 6 by an X graphics class library, which is the way to go. In the meantime the really important parts of ISTK - data control and event flow within and without programs - is (almost) completely independent of a particular graphics system.

We also don't talk about FORTRAN or C++, although most of the tools mentioned apply to these languages as well as they do to C. The assumption is that most of the work done by RAP will be in C, although some will be done in C++, while FORTRAN will be tolerated but not (necessarily) fully supported.

## **3 General environment**

## **Compilers and libraries**

The Fortran77 compiler, f77, is available, as well as the sun C compiler (cc) and version 2.4.5 of the gnu C and C++ compiler (gcc). All execution and path defaults are installed by the master\_cshrc. Unless otherwise specified, gcc was used to compile all libraries mentioned below. gcc is also the standard compiler used for RAP controls software development.

Various developers libraries are available on the zoo domain, including X libraries (in a variety of places - a sad fact which will soon be corrected), InterViews, ISTK and libg++ libraries. In the future, other libraries such as Numerical Recipes and Cern Lib will be included in this listing. The header files for these libraries are in several places, specified for searching with the compile directive -I:

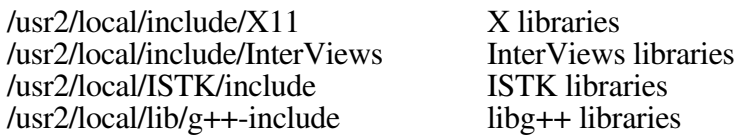

The actual libraries themselves are in several places as well; these are specified at link time with the compiler directive -L:

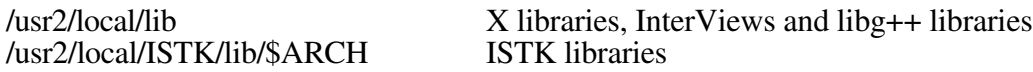

## **Plotting and postscript**

There are four plotting packages in fairly common use on the zoo domain:

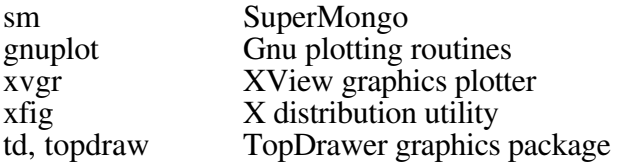

SuperMongo (executable: sm) has extensive documentation, both in emacs info and online.

Gnuplot is a plotting program distributed by gnu, simple and straightforward and small; it includes online documentation as well as a man page.

Xvgr is based on the XView toolkit provided by Sun OpenWindows; it is highly interactive, and good for producing high quality plots with relatively little strain.

Xfig is part of the standard X distribution. It allows you to draw figures and lines easily and interactively on any X terminal, and is useful for quick sketching of diagrams and figures. It can output both normal and Encapsulated PostScript.

TopDrawer is a publication quality plotting package from Stanford, originally designed for use in high energy experimental physics. It deserves some specific mention because of its installation on this system. Because all the other packages produce PostScript output (for including plots in publications, for example), another variant of TopDrawer, called topdraw, was installed on the system to produce postscript plots (named topdraw.ps) from a TopDrawer input format ascii file. Four executables are present in /usr2/local/bin:

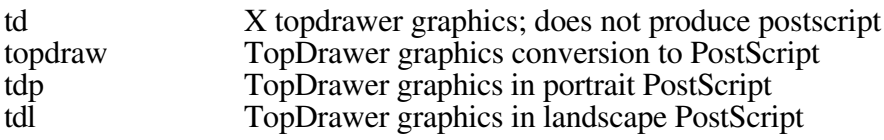

Note that the PostScript produced by topdraw is not Encapsulated Postscript - that is, certain things must be added to the PostScript produced by topdraw in order for it to be compatible with various TeX and DVI utilities, such as psfig. A man page is available for the "topdraw", and documentation on TopDrawer is available from Steve, Todd, or the CCD Software and Documentation Store.

Three PostScript previewers are available: GhostScript (gs), Ghostview (which adds a graphical user interface to ghostscript) and Pageview,which is part of the Sun XView distribution. All three previewers work under both twm and olwm window managers, and both Ghostview and Pageview allow users to select pages to view interactively. These previewers are particularly useful for previewing large manuals and reference documents listed in the /home/owl/public/docs and/home/owl/public/rhic\_ap\_notes areas. This saves paper over the alternative, which is to simply print them out before deciding whether or not a hardcopy is needed.

#### **Symbolic algebra**

Mathematica, a popular symbolic algebra and graphics package, is not available on the zoo domain. It is available on the CCD unix machine ax61.bnl.gov, as described in the sifview under 'mathematica'. [See sifview in the section CCD Software.]

Maple, another symbolic algebra package, is available on all zoo domain machines. It can be executed from a text window, such as a vt100 or a vt220 terminal, by typing

maple

The X version of maple is run by typing

xmaple

Maple documentation and online help are available. Maple supports 2d and 3d graphics, including various lighting patterns and mesh graphics. Maple also has a large set of programming and function libraries for analysis and computation, as well as symbolic manipulation.

## **CCD software**

Software distributed from CCD is listed in a program called sifview (Software Information File Viewer). This program provides an X-based viewer to get the latest information on software available from CCD, including information on mount points and environment variables to set. It is run by typing

#### sifview

The files this software views are also present in ASCII form in the directory

```
/ssg1/software1.bnl.gov/common/sif
```
If you are interested in any of the CCD software that is available for platforms on the zoo domain, and it is not already installed, contact Todd Satogata (x5452) or Judy Colman (x2590). Much of this software, though not all, already has appropriate mount points in place for use on Sun workstations.

## **Usenet news**

Usenet news is available from nodes owl, bear and bunny. (Other machines can easily be added; use of the Usenet news server, bnlux1, requires machine registration.) There are two ways to read news:

```
xvnews News reader based on XView/OpenWindows tools
emacs -f gnus Gnus, the emacs news reader
```
Gnus may also be started from inside emacs by typing `M-x gnus'. There are approximately 2500 news groups covered by the server at bnlux1,including both recreational and discussion groups, and serious research groups. Recently, at the behest of Robert Ryne and others, the newsgroup

#### sci.accelerators

was added to the usenet group list. This will likely be the future method for quick and timely updates on events in the accelerator and physics community. Other interesting newsgroups include

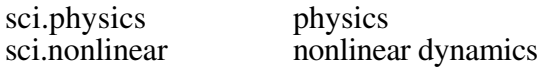

and a host of bnl specific groups (bnl.\*).

## **Sybase**

Sybase, with a database engine running on vermeer.cad.bnl.gov, is the relational database of choice at present for users working on the zoo domain. All paths are correctly set in the master cshrc, and other relevant environment variables for the LAMBDA distribution are described in the LAMBDA manual located in /home/owl/public/docs. To use Sybase on your own, a login is required; Sharon Spark (x4111) handles this, as well as Sybase administration questions while Susan Wong is on maternity leave.

The current primary use of Sybase is to store the lattice and optics database for revisions of RHIC lattice design, including injection lines from AGS to RHIC. These databases are named

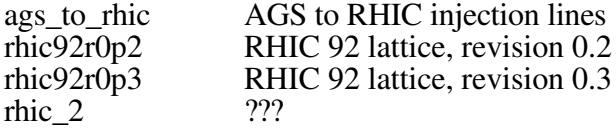

Access to these databases, and conversion to several standard lattice design programs such as MAD, TEAPOT, SYNCH, et al, is provided by the tools in LAMBDA. For more information please contact Steve or Todd, or peruse the documentation.

## **Metafont, TeX, LaTeX and dvi**

The TeX typesetting package, used to typeset and format technical documents in a professional manner, is installed locally on owl. This distribution has several improvements over the CCD distributed version, and includes

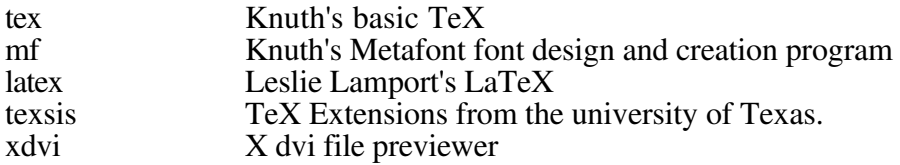

dvips Produce PostScript files or printed copy from a DVI document, produced by TeX or LaTeX.

Man pages and documentation are available for all of the above, including books written by Knuth about TeX and Metafont. Sample files abound, as well as document styles designed for the formats of several major conference proceedings and publications. All environment variables are set to reasonable default values on the cluster - you need not worry about them in your .cshrc file unless you want to use your own style files or fonts.

## **Liken**

Liken, a Macintosh native executable emulator running under X, is also available on all nodes of the zoo domain, though at the current time only two floating licenses are available. The current implementation of Liken supports Mac floppy disks and most desk tools, but does not support full System 7 compatibility or color displays. An upgrade which supports networking is expected to arrive by August 23, with System 7 compatibility arriving within 1-2 months afterwards. Liken environment variables are set up in the master\_cshrc file. It may be started by typing

Liken -boot=/home/owl/mac/disks\_1/boot\_disk

Available software includes MS Word for word processing, and other packages.

## **Lattice design and tracking tools**

See the area /usr/local/lattice\_tools .